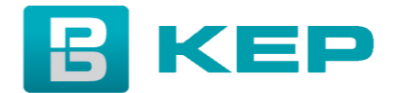

## **Hapja e llogarisë së re për Operatorët Ekonomik:**

Në mënyrë që një operator ekonomik të jetë në gjendje të filloj me procesin e ofertimit në platformen e prokurimit të KEP Trust, ai/ajo duhet të ketë një llogari aktive (të ketë përfunduar me sukses procesin e regjistrimit).

Për të hapur një llogari të re në platformen e prokurimit të KEP Trust ju duhet të ndiqni hapat si në vijim:

- FIllimisht hyni në platformen e prokurimit përmes adreses: [https://e-prokurimi.keptrust.org](https://e-prokurimi.keptrust.org/)
- Klikoni butonin: "Hapni një llogari të re"
- Plotësoni të gjitha fushat e kerkuara sipas hapave nga 1 deri ne 4, përshirë:
	- 1. OE: Të dhënat e operatorit ekonomik
	- 2. Kontakti: Emri dhe mbiemri i pronarit ose përfaqësuesit të kompanisë
	- 3. Dokumentet: Të bashkangjiten dokumentet e kompanisë
	- 4. Përdoruesi: Të plotësohen të dhënat e përdoruesit të platformes

*Të gjitha fushat duhet të plotësohen, ndërkohë nëse ndonjë fushë nuk aplikohet vetëm e shkruani "n/a".*

- Pasi të jenë plotësuar informacionet e kërkuara si me lart, klikoni butonin "Përfundo", me ç'rast kërkesa do të dërgohet për aprovim ne KEP.
- Pas aprovimit ju do të merrni njoftimin për aktivizimin e llogarisë.

Për sqarime shtesë ju lutemi drejtohuni përmes email adresës: [prokurimi@keptrust.org.](mailto:prokurimi@keptrust.org)